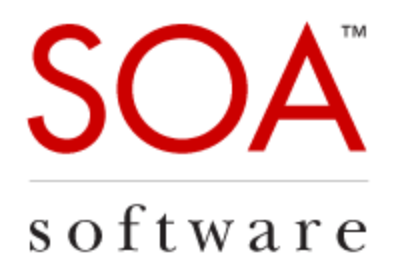

# Technical Note

# Enhanced Kerberos Support in Policy Manager 7.1

SOA Software, Inc.

12100 Wilshire Blvd, Suite 1800 Los Angeles, CA 90025 866-SOA-9876 [www.soa.com](http://www.soa.com/) [info@soa.com](mailto:info@soa.com)

Copyright © 2014 by SOA Software, Inc.

Disclaimer: The information provided in this document is provided "AS IS" WITHOUT ANY WARRANTIES OF ANY KIND INCLUDING WARRANTIES OF MERCHANTABILITY, FITNESS FOR A PARTICULAR PURPOSE, OR NON-INFRINGEMENT OF INTELLECTUAL PROPERTY. SOA Software may make changes to this document at any time without notice. All comparisons, functionalities and measures as related to similar products and services offered by other vendors are based on SOA Software's internal assessment and/or publicly available information of SOA Software and other vendor product features, unless otherwise specifically stated. Reliance by you on these assessments / comparative assessments are to be made solely on your own discretion and at your own risk. The content of this document may be out of date, and SOA Software makes no commitment to update this content. This document may refer to products, programs or services that are not available in your country. Consult your local SOA Software business contact for information regarding the products, programs and services that may be available to you. Applicable law may not allow the exclusion of implied warranties, so the above exclusion may not apply to you.

# **Table of Contents**

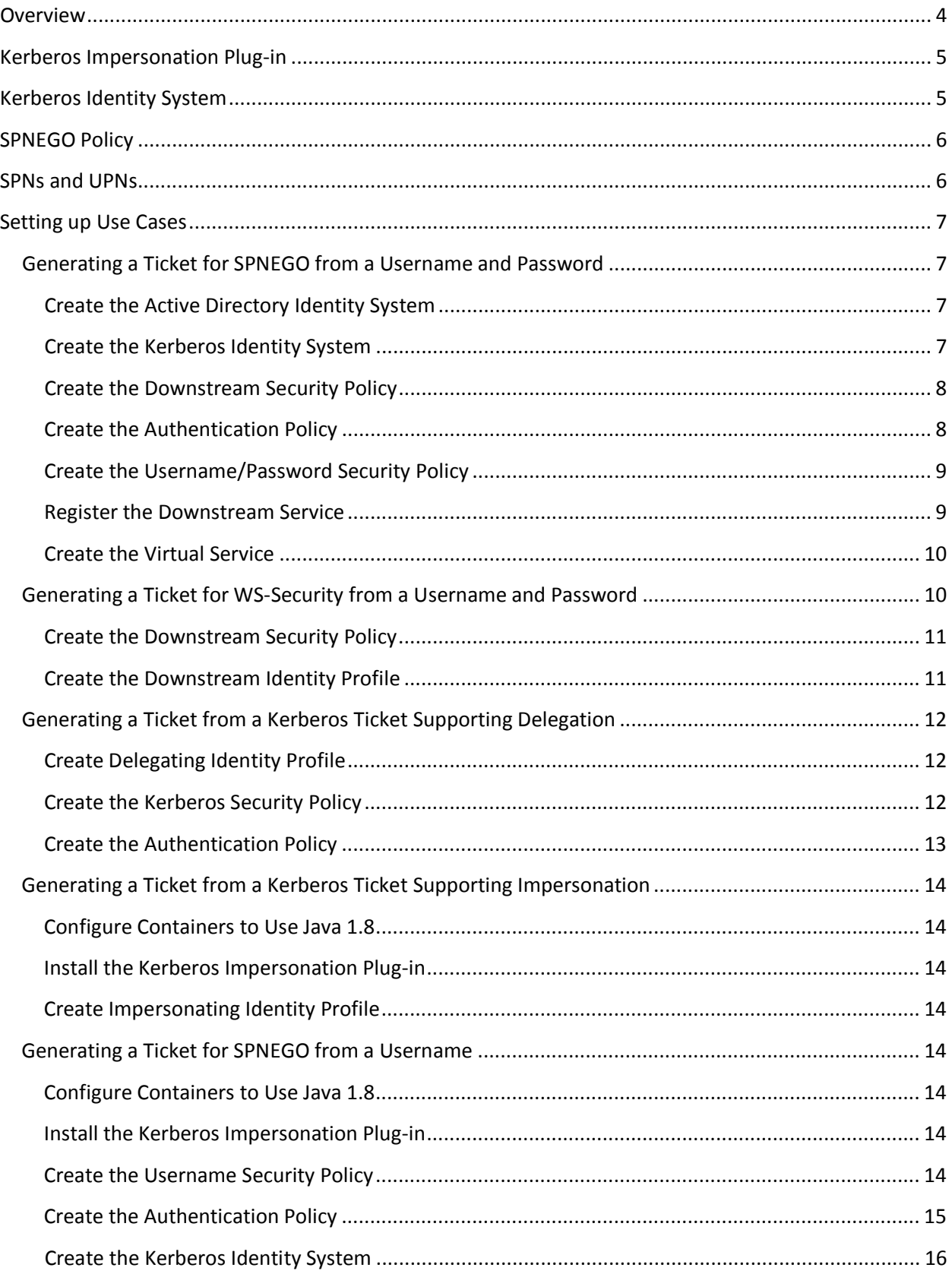

# **Table of Figures**

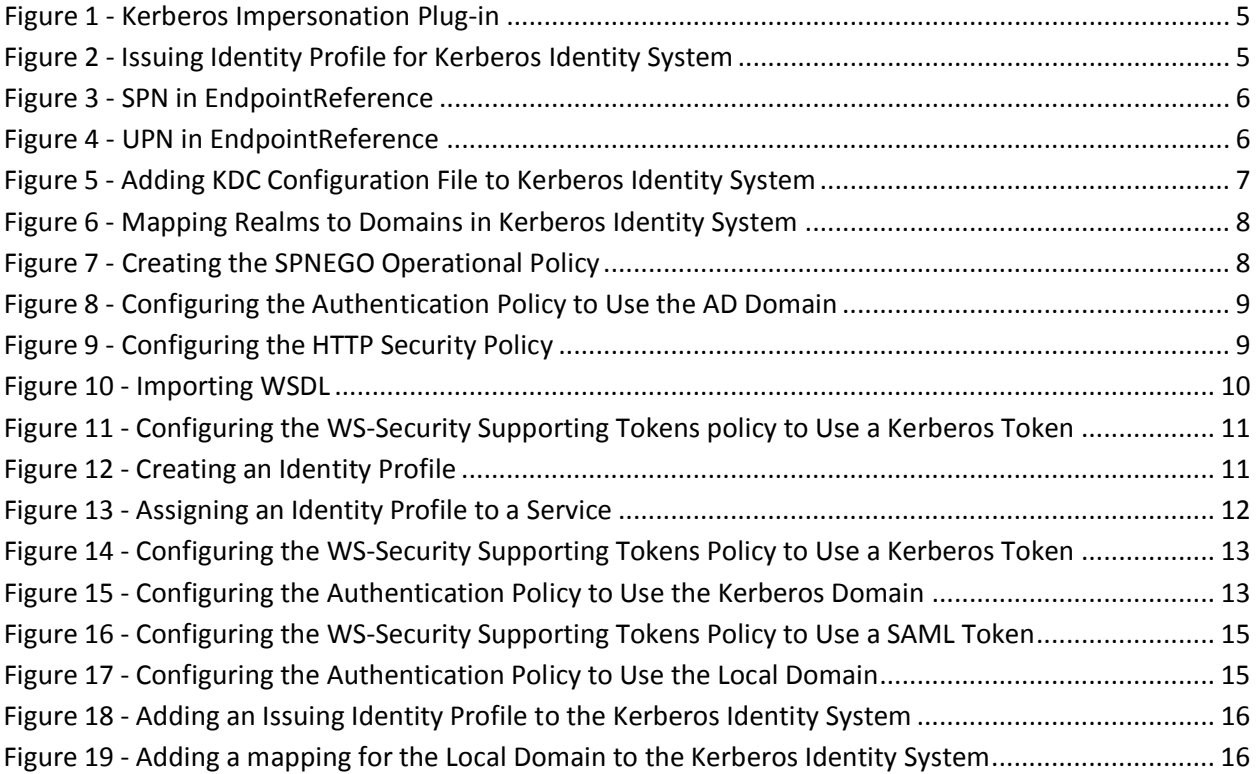

# <span id="page-3-0"></span>**Overview**

Improvements have been made in Policy Manager 7.1 to enable communication with downstream services that utilize Kerberos authentication using SPNEGO and WS-Security. The Network Director feature has been enhanced so that it can generate Kerberos tickets for use in communication with downstream services provided it has access to the username and password of the user in need of the Kerberos ticket. In addition, a new plug-in called Kerberos Impersonation has been introduced. With the installation of this feature even without access to a user's password the Network Director can issue a Kerberos ticket for that user.

There are four main use cases for issuing Kerberos tickets from the Network Director based on the information available to the Network Director identifying the user for whom a ticket is required.

• Generating a Ticket from a Username and Password

The Network Director receives a user name and password of a user in some manner that can be authenticated using an Active Directory identity system. A downstream service requires Kerberos authentication. The Network Director requests a KDC to issue a Kerberos ticket for the authenticated user.

• Generating a Ticket from a Kerberos Ticket Supporting Delegation

Kerberos tickets can be generated with an impersonation level supporting delegation, impersonation, or nothing. In this use case the Network Director receives a Kerberos ticket supporting delegation identifying a user that can be authenticated using a Kerberos Identity System. A downstream service requires Kerberos authentication. The Network Director requests a KDC to issue a new Kerberos ticket for the authenticated user ticket using delegation.

• Generating a Ticket from a Kerberos Ticket Supporting Impersonation

Kerberos tickets can be generated with an impersonation level supporting delegation, impersonation, or nothing. In this use case the Network Director receives a Kerberos ticket supporting impersonation identifying a user that can be authenticated using a Kerberos Identity System. A downstream service requires Kerberos authentication. The Network Director requests a KDC to issue a new Kerberos ticket for the authenticated user ticket using constrained delegation (S4U2Proxy).

• Generating a Ticket from a Username

The Network Director receives user credentials that do not have a password (i.e., SAML assertion or X.509 certificate), which can be authenticated using the corresponding identity system. A downstream service requires Kerberos authentication. The Network Director requests a KDC to issue a Kerberos ticket for the authenticated user using constrained delegation (S4U2Self and S4U2Proxy).

# <span id="page-4-0"></span>**Kerberos Impersonation Plug-in**

Constrained delegation requires the Network Director to run using Java 1.8. This is not always an option based on deployment restrictions. Therefore constrained delegation has been separated into its own plug-in named Kerberos Impersonation.

|                                               |                    | <b>INSTALLED FEATURES</b><br><b>AVAILABLE FEATURES</b><br><b>CONFIGURATION</b><br><b>REPOSITORY</b><br><b>SYSTEM</b>                                                                                                    |
|-----------------------------------------------|--------------------|----------------------------------------------------------------------------------------------------|
|                                               |                    |                                                                                                    |
| Filter: Plug-in<br>$\checkmark$               |                    |                                                                                                    |
| Name                                          | Version            | <b>Description</b>                                                                                                    |
| <b>SOA Software Cluster Support</b>           | 7.1.0.201404081350 | This feature adds the ability for a Container to be managed as part of a Cluster in Policy Manager. It also provides the<br>means to configure state replication between Cluster Nodes. Any Cluster Node may be configured to act as a master.<br>from which any number of slaves can fetch bundle and configuration information in order to synchronize the state of all<br><b>Cluster Members.</b> |
| <b>SOA Software External Keystore Feature</b> | 7.1.0.201403251311 | This feature enables a Container to use an external key store for managing allthe PKI keys and certificates it needs.<br>Without installing this feature the default PolicyManager key store will be used.                                                                                                    |
| <b>SOA Software Kerberos Impersonation</b>    | 7.1.0.201403211420 | This plug-in enables kerberos constrained delegation, or impersonation. Requires Java 1.8.                                                                                                    |
|                                               |                    |                                                                                                    |

**Figure 1 - Kerberos Impersonation Plug-in**

<span id="page-4-2"></span>For the use case of creating a ticket with only a username Java 1.8 should be used and the Kerberos Impersonation plug-in should be installed with the Network Director feature.

*Note: This feature is available when the Plug-in filter is selected.* 

# <span id="page-4-1"></span>**Kerberos Identity System**

**DEPOLICY** 

The Kerberos Identity System has been extended in 7.1 to support the issuing of Kerberos tickets in addition to authenticating Kerberos tickets. In order to perform constrained delegation the Network Director must make Kerberos ticket requests to a KDC using the identity of a user with constrained delegation privileges in Active Directory. The identity used is specified in the configuration of the Kerberos Identity System using an Identity Profile.

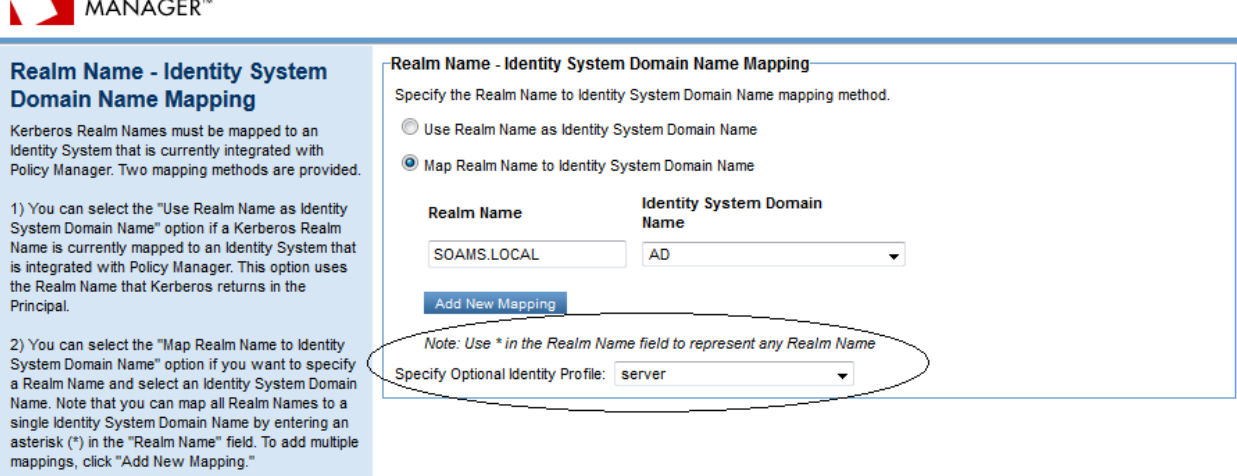

**Figure 2 - Issuing Identity Profile for Kerberos Identity System**

<span id="page-4-3"></span>When choosing an Identity Profile for this purpose it must be for the same Identity System.

*Note: This option is available when you modify the identity system only.*

# <span id="page-5-0"></span>**SPNEGO Policy**

The Microsoft authored SPNEGO WS-Policy assertion (see [http://msdn.microsoft.com/en](http://msdn.microsoft.com/en-us/library/ee525179.aspx)[us/library/ee525179.aspx\)](http://msdn.microsoft.com/en-us/library/ee525179.aspx) is now supported. When attached to a downstream service the policy instructs the Network Director to present a Kerberos ticket when challenged by the downstream service using the SPNEGO negotiate scheme. Often when a web service authored with Microsoft technologies is configured to use SPNEGO that policy assertion will be added to the web service's WSDL. The policy will be imported into Policy Manager with the WSDL.

# <span id="page-5-1"></span>**SPNs and UPNs**

There are multiple options for the Network Director to choose the server to generate a Kerberos ticket for.

When importing the downstream service WSDL an SPN or UPN can be used to identify the server using the standard Microsoft practice of using a WS-Identity Identity element within a WS-Addressing EndpointReference element. There are elements for each SPN and UPN. The following are examples of this approach.

```
<wsdl:port binding="tns:ReadyToUse1" name="BasicWcfServiceEndpoint">
 … <wsa10:EndpointReference>
     <wsa10:Address>https://host/spn/BasicWcfService.svc</wsa10:Address>
    <Identity xmlns="http://schemas.xmlsoap.org/ws/2006/02/addressingidentity">
       <Spn>backend/myhost.acme.local@ACME.LOCAL</Spn>
    </Identity>
  </wsa10:EndpointReference>
</wsdl:port>
                               Figure 3 - SPN in EndpointReference
<wsdl:port binding="tns:ReadyToUse1" name="BasicWcfServiceEndpoint">
 … <wsa10:EndpointReference>
     <wsa10:Address>https://host/upn/BasicWcfService.svc</wsa10:Address>
    <Identity xmlns="http://schemas.xmlsoap.org/ws/2006/02/addressingidentity">
      <Upn>backend/juser@ACME.LOCAL</Upn>
    </Identity>
  </wsa10:EndpointReference>
```
#### **Figure 4 - UPN in EndpointReference**

Another option when using Kerberos for message level security is for an Identity Profile to be associated with the downstream service in the Policy Manager Management Console. The principal name in the Identity Profile will be used as the SPN.

Finally, if neither of the above two options can be used by the Network Director it will use the downstream service's address as a host based SPN.

<span id="page-5-3"></span></wsdl:port>

With all the options above the values chosen by the Network Director for the server must be registered in Active Directory correctly.

# <span id="page-6-0"></span>**Setting up Use Cases**

In the following sections the use cases listed previously and some variations will be described in more detail.

# <span id="page-6-1"></span>**Generating a Ticket for SPNEGO from a Username and Password**

The following are the steps to communicate with a downstream service using SPNEGO using a name and password as input.

# <span id="page-6-2"></span>**Create the Active Directory Identity System**

An Identity System that integrates with Active Directory will be needed to authenticate a username and password.

# <span id="page-6-3"></span>**Create the Kerberos Identity System**

An Identity System that integrates with a KDC will be needed to issue Kerberos tickets. When configuring the identity system a KDC configuration file will be referenced (or loaded) that will provide the needed information for communicating with the KDC. See [http://web.mit.edu/kerberos/krb5-1.5/krb5-](http://web.mit.edu/kerberos/krb5-1.5/krb5-1.5/doc/krb5-admin/krb5.conf.html) [1.5/doc/krb5-admin/krb5.conf.html](http://web.mit.edu/kerberos/krb5-1.5/krb5-1.5/doc/krb5-admin/krb5.conf.html) for a more in-depth description about the content of this file.

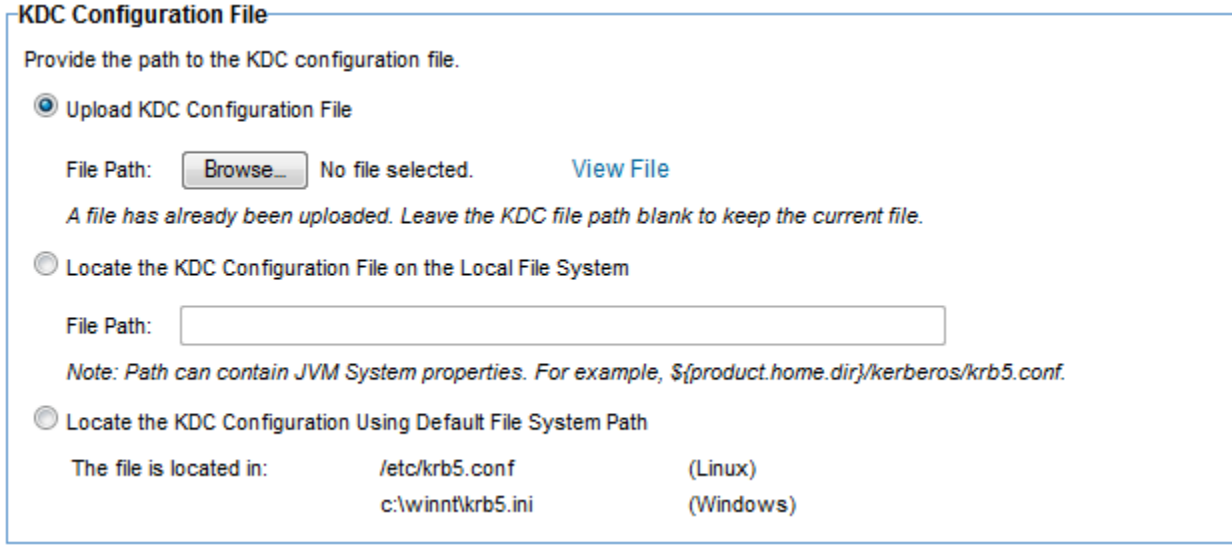

#### **Figure 5 - Adding KDC Configuration File to Kerberos Identity System**

<span id="page-6-4"></span>In the file you will define the "realms" that are supported by this Identity System. It is important to map the Active Directory Identity System, or Domain, created in the previous step to one of the realms in the KDC configuration file. If more than one realm and/or AD domain is supported multiple mappings may need to be defined.

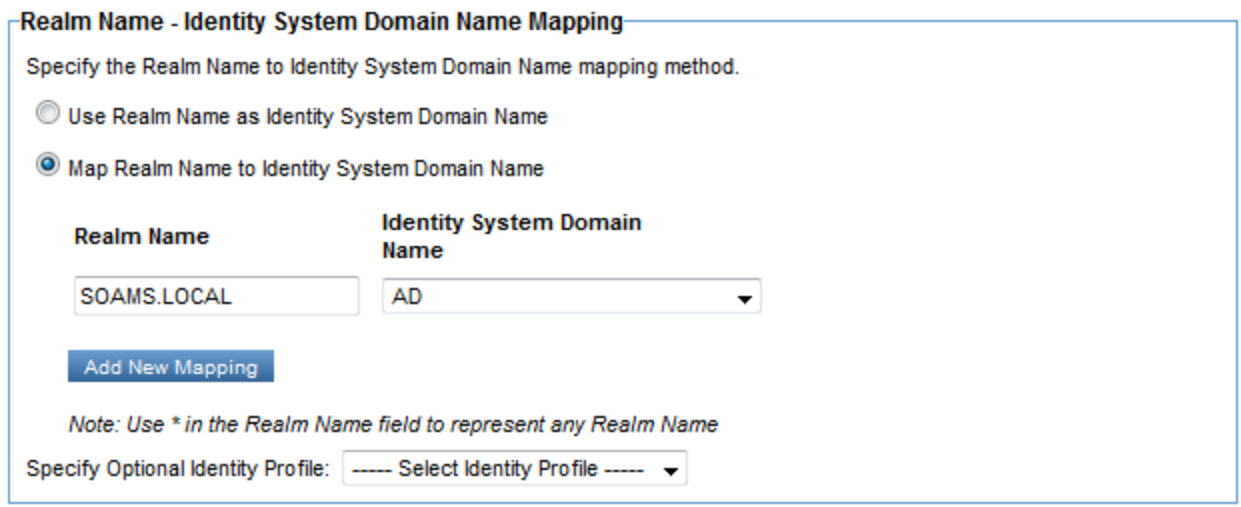

**Figure 6 - Mapping Realms to Domains in Kerberos Identity System**

<span id="page-7-2"></span>Note: There is no need to specify an Identity Profile for the Identity System for this use case as it does not require constrained delegation.

*Note: This screen is available when you modify the identity system only.* 

# <span id="page-7-0"></span>**Create the Downstream Security Policy**

In this use case the downstream service will perform an SPNEGO challenge. To accommodate this create an SPNEGO operational policy in the Policy Manager Management Console. The policy does not have any configurable options. The subject category identifying the identity used to fulfill the SPNEGO challenge is assumed to be "end-user."

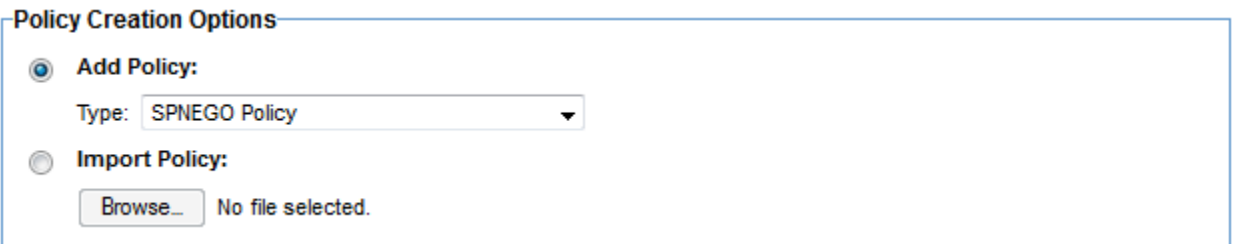

#### **Figure 7 - Creating the SPNEGO Operational Policy**

<span id="page-7-3"></span>It is possible that when registering the downstream service (see below) the SPNEGO policy is already defined in the imported WSDL. If this is the case there will not be a need to create the SPNEGO policy as a separate step.

## <span id="page-7-1"></span>**Create the Authentication Policy**

Create an Authentication policy that will authenticate a user against the Active Directory domain created previously.

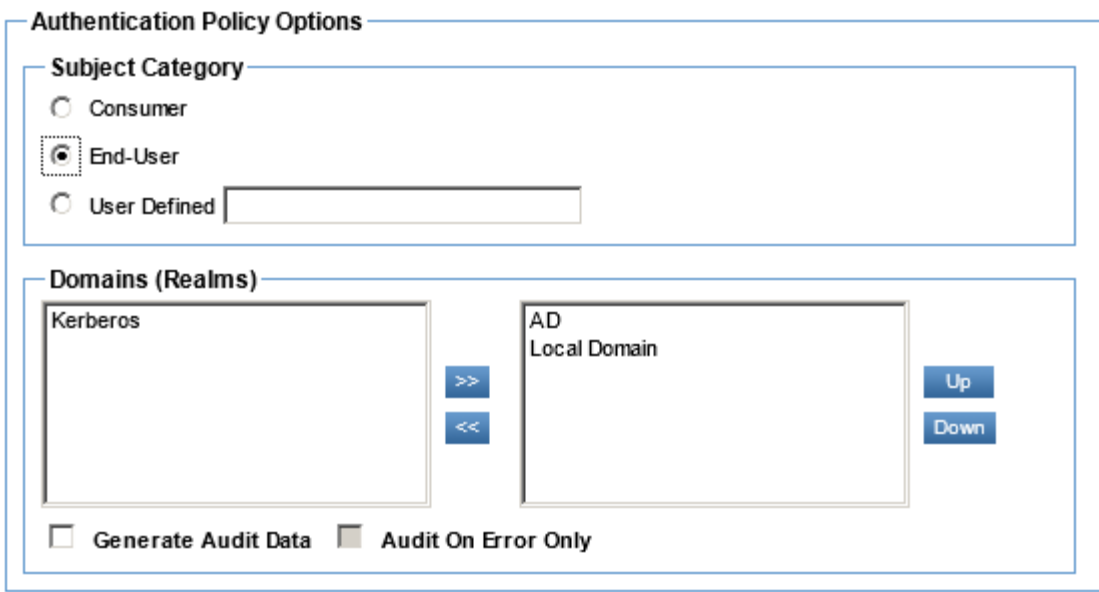

**Figure 8 - Configuring the Authentication Policy to Use the AD Domain**

## <span id="page-8-2"></span><span id="page-8-0"></span>**Create the Username/Password Security Policy**

There is more than one option for security policies that will require and extract usernames and passwords such as the HTTP Security Policy and WS-Security Policy. In this example we will use the HTTP Security Policy configured with the Basic Authentication Scheme option. It is important that the Subject Category selected in this policy match the one chosen in the Authentication Policy.

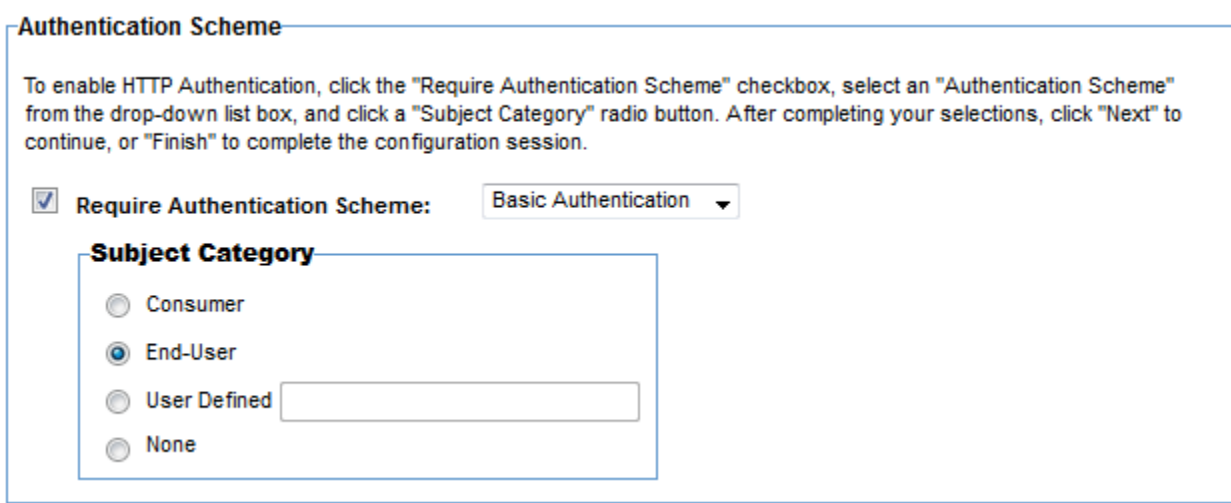

**Figure 9 - Configuring the HTTP Security Policy**

# <span id="page-8-3"></span><span id="page-8-1"></span>**Register the Downstream Service**

In this example the downstream service is a SOAP service hosted in IIS. To register the service in Policy Manager its WSDL will be imported. A WSDL can be imported with a URL, file, or zip file.

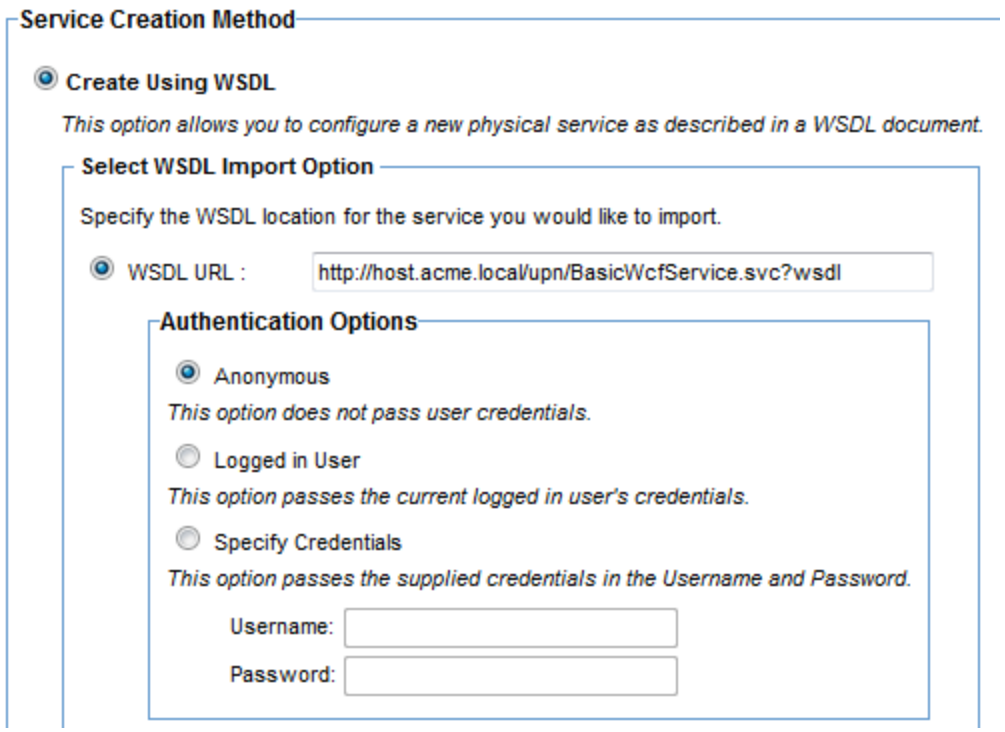

**Figure 10 - Importing WSDL**

<span id="page-9-2"></span>If the WSDL has an SPN or UPN that will be used to identify the service to generate Kerberos tickets for. If there is no SPN or UPN the host in the SOAP endpoint in the WSDL will be used.

Once the service is registered, if no SPNEGO policy was imported with the WSDL then the SPNEGO policy created in a previous step should be attached to this service in the Policy Manager Management Console.

# <span id="page-9-0"></span>**Create the Virtual Service**

Create a Virtual Service for the previously registered downstream service in the Policy Manager console. Provide it an address that it can be reached at. Attach the username/password security policy and authentication policy.

The setup is now complete. When a client sends an HTTP Basic Authentication header with a name and password of an Active Directory user, the Network Director will authenticate the user and then generate a Kerberos ticket for the downstream service in response to an SPNEGO negotiate challenge.

# <span id="page-9-1"></span>**Generating a Ticket for WS-Security from a Username and Password**

The following are the steps to communicate with a downstream service using a WS-Security Kerberos Token using a name and password as input. The steps are identical to the ones listed for SPNEGO with the exception of the Create the Downstream Security Policy and an additional optional step Create the Downstream Identity Profile.

# <span id="page-10-0"></span>**Create the Downstream Security Policy**

In this use case the downstream service does not use SPNEGO but expects a WS-Security header with a Kerberos Token. This is accommodated through the definition of a WS-Security Policy. There are a few different options for how that policy can be constructed. In this example we will rely on the transport for message confidentiality and integrity and simply add a Kerberos Token for authentication purposes. This is implemented using a WS-Security Transport Binding policy and a WS-Security Supporting Tokens policy. In the Supporting Tokens policy the Kerberos Token option is chosen.

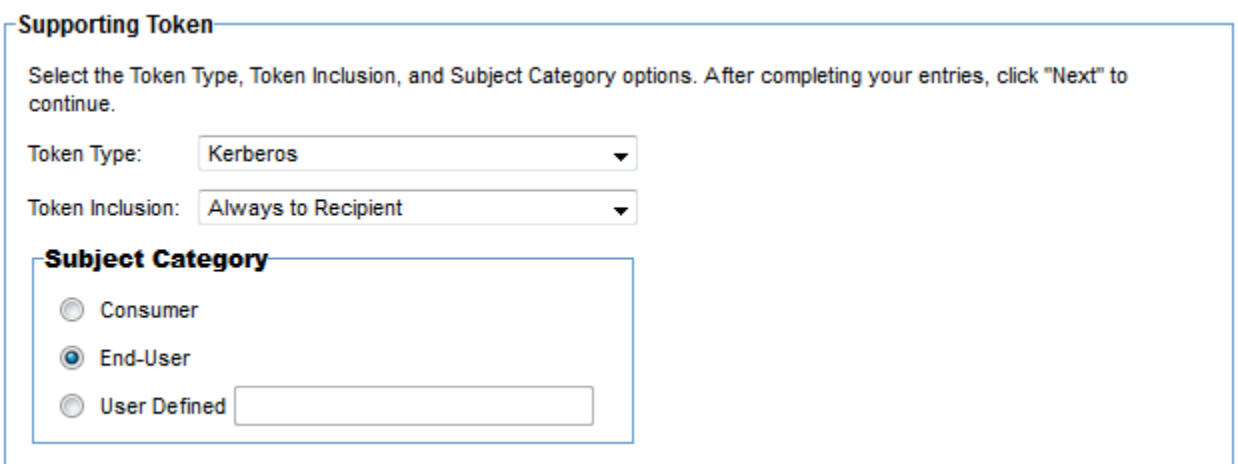

#### **Figure 11 - Configuring the WS-Security Supporting Tokens policy to Use a Kerberos Token**

#### <span id="page-10-2"></span><span id="page-10-1"></span>**Create the Downstream Identity Profile**

This step is not needed if a UPN or SPN in the downstream WSDL is provided or if the host of the downstream endpoint is satisfactory for this use case. However, it is often with message level security as is provided with WS-Security that the true SPN of the Kerberos token may be something unrelated to the downstream service definition. To support that case an Identity Profile can be created for the desired SPN and associated with the downstream service.

<span id="page-10-3"></span>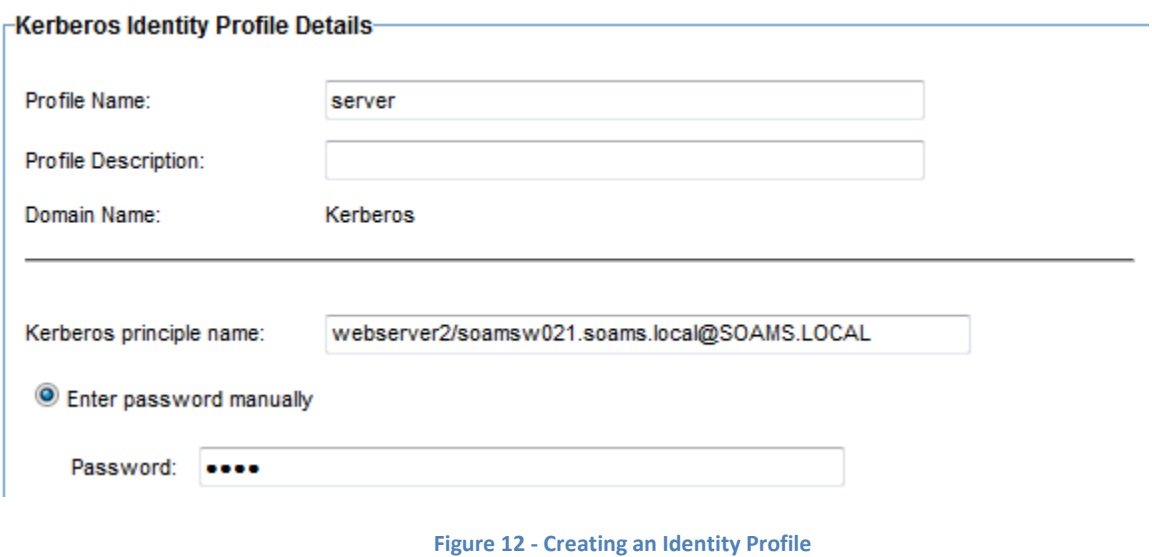

The principal name will be used as the SPN for the generated Kerberos ticket. The Identity Profile is then associated with the downstream service.

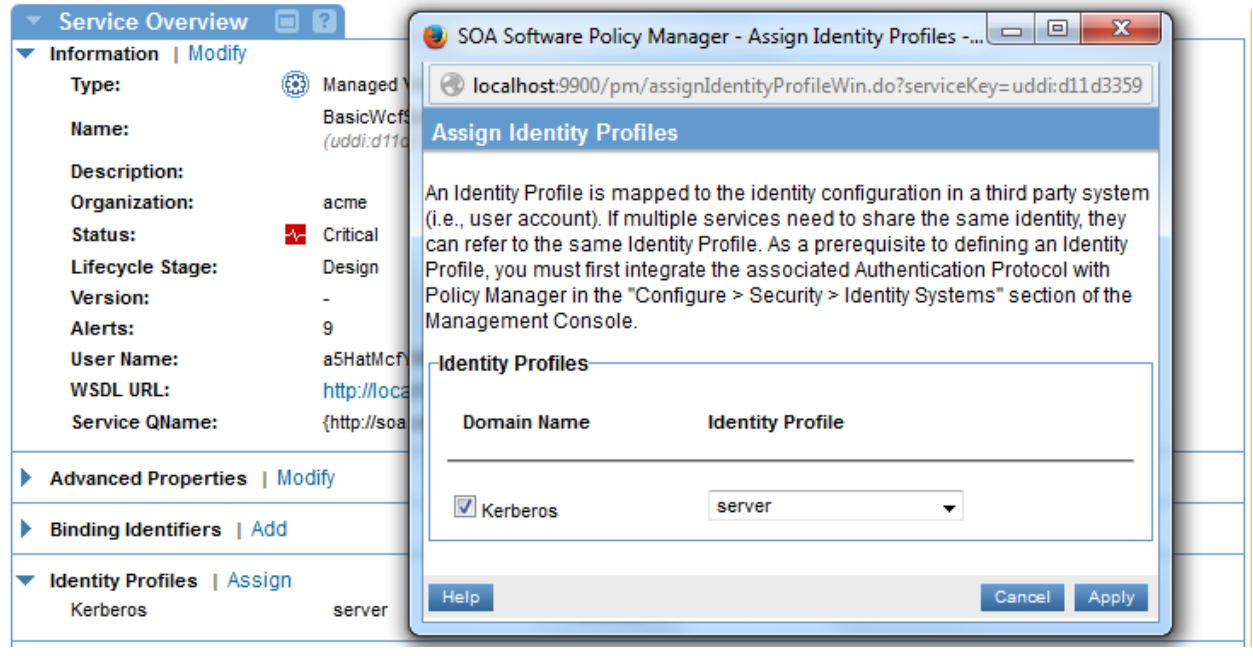

**Figure 13 - Assigning an Identity Profile to a Service**

<span id="page-11-3"></span>The setup is now complete. When a client sends an HTTP Basic Authentication header with a name and password of an Active Directory user, the Network Director will authenticate the user and then generate a Kerberos ticket for the downstream service using the associated Identity Profile principal as the SPN and send it in a WS-Security header.

# <span id="page-11-0"></span>**Generating a Ticket from a Kerberos Ticket Supporting Delegation**

The following are the steps to communicate with a downstream service using SPNEGO by delegating a ticket created with an impersonation level of delegation. The steps are identical to the ones listed for Generating a Ticket for SPNEGO from a Username and Password with the following exceptions.

# <span id="page-11-1"></span>**Create Delegating Identity Profile**

In order for a ticket to be delegated the recipient service for that ticket must be configured with the ability to perform delegation accordingly in Active Directory. Create an Identity Profile for that service in the Policy Manager Management Console. Assign the Identity Profile to the Virtual Service.

# <span id="page-11-2"></span>**Create the Kerberos Security Policy**

In this use case a Kerberos ticket will be sent to the Network Director by a client. The Kerberos ticket will be presented in a WS-Security SOAP header. So instead of using the HTTP Security Policy with Basic Authentication as used in previous examples a WS-Security Policy will be created. We will rely on the transport for message confidentiality and integrity and simply require a Kerberos Token for authentication purposes. This is implemented using a WS-Security Transport Binding policy and a WS-Security Supporting Tokens policy. In the Supporting Tokens policy the Kerberos Token option is chosen.

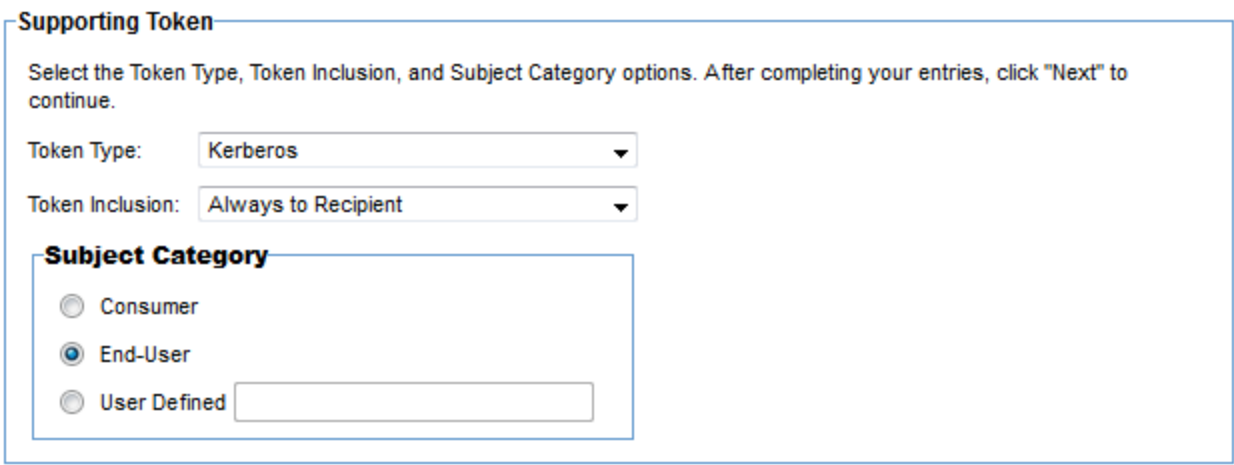

**Figure 14 - Configuring the WS-Security Supporting Tokens Policy to Use a Kerberos Token**

# <span id="page-12-1"></span><span id="page-12-0"></span>**Create the Authentication Policy**

Whereas in the previous examples the Authentication policy used the Active Directory Domain in this example create an Authentication policy that uses the Kerberos Domain to authenticate the incoming Kerberos ticket.

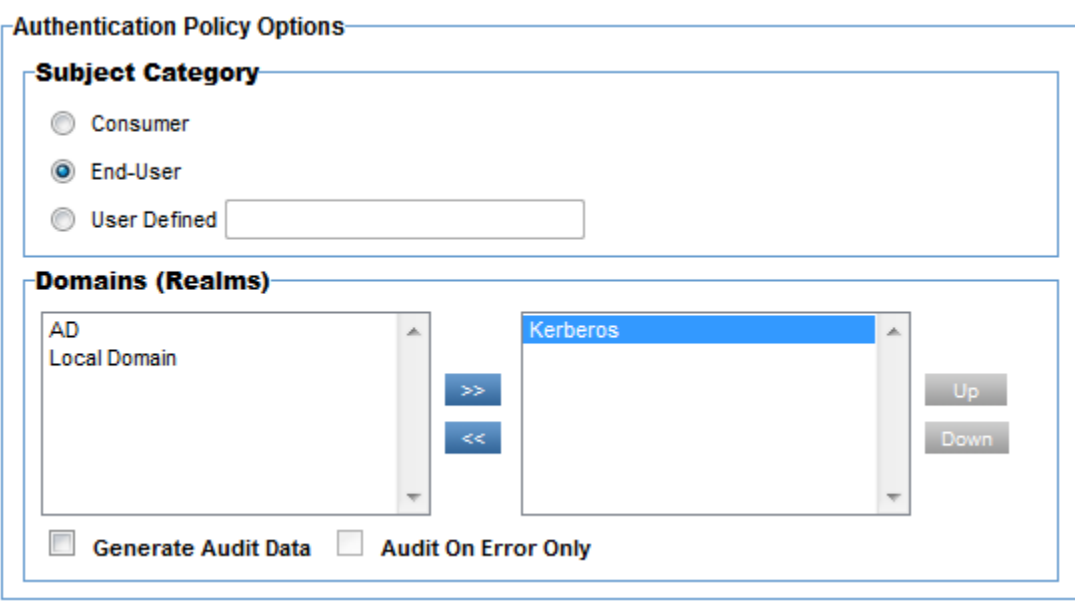

**Figure 15 - Configuring the Authentication Policy to Use the Kerberos Domain**

<span id="page-12-2"></span>The setup is now complete. When a client sends a SOAP message with a WS-Security header with a Kerberos Token supporting delegation for an Active Directory user, the Network Director will authenticate the ticket and then perform delegation using the identity associated with the Virtual Service and generate a new Kerberos ticket for the downstream service.

# <span id="page-13-0"></span>**Generating a Ticket from a Kerberos Ticket Supporting Impersonation**

The following are the steps to communicate with a downstream service using SPNEGO by delegating a ticket created with an impersonation level of delegation. The steps are identical to the ones listed for Generating a Ticket from a Kerberos Ticket Supporting Delegation with the following exceptions.

## <span id="page-13-1"></span>**Configure Containers to Use Java 1.8**

Install Java 1.8. Edit the setDEMSEnv.bat file in the sm70/bin directory and reference the location of the Java 1.8 JRE instead of the default.

# <span id="page-13-2"></span>**Install the Kerberos Impersonation Plug-in**

From the Administration Console of all containers with the Network Director feature install the Kerberos Impersonation Plug-in. There are no configuration options for the plug-in.

The setup is now complete. When a client sends a SOAP message with a WS-Security header with a Kerberos Token supporting impersonation for an Active Directory user, the Network Director will authenticate the ticket and then perform constrained delegation using the identity associated with the Virtual Service and generate a new Kerberos ticket for the downstream service.

## *Note: This feature is available when the Plug-in filter is selected.*

## <span id="page-13-3"></span>**Create Impersonating Identity Profile**

In order for a ticket to be delegated the recipient service for that ticket must be configured with the ability to perform impersonation accordingly in Active Directory. Create an Identity Profile for that service in the Policy Manager console. Assign the Identity Profile to the Virtual Service.

# <span id="page-13-4"></span>**Generating a Ticket for SPNEGO from a Username**

The following are the steps to communicate with a downstream service using SPNEGO using only a username as input. The steps are identical to the ones listed for Generating a Ticket for SPNEGO from a Username and Password with the following exceptions.

## <span id="page-13-5"></span>**Configure Containers to Use Java 1.8**

Install Java 1.8. Edit the setDEMSEnv.bat file in the sm70/bin directory and reference the location of the Java 1.8 JRE instead of the default.

## <span id="page-13-6"></span>**Install the Kerberos Impersonation Plug-in**

From the Administration Console of all containers with the Network Director feature install the Kerberos Impersonation Plug-in. There are no configuration options for the plug-in.

## <span id="page-13-7"></span>**Create the Username Security Policy**

There is more than one option for security policies that will require different types of tokens that can be authenticated and result in an authenticated username, such as WS-Security Policy using SAML or X.509 Tokens. In this example a SAML Token will be presented by the client in a WS-Security SOAP header. So instead of using the HTTP Security Policy with Basic Authentication as used in previous examples a WS-Security Policy will be created. We will rely on the transport for message confidentiality and integrity and simply require a SAML Token for authentication purposes. This is implemented using a WS-Security

Transport Binding policy and a WS-Security Supporting Tokens policy. In the Supporting Tokens policy the SAML Token option is chosen.

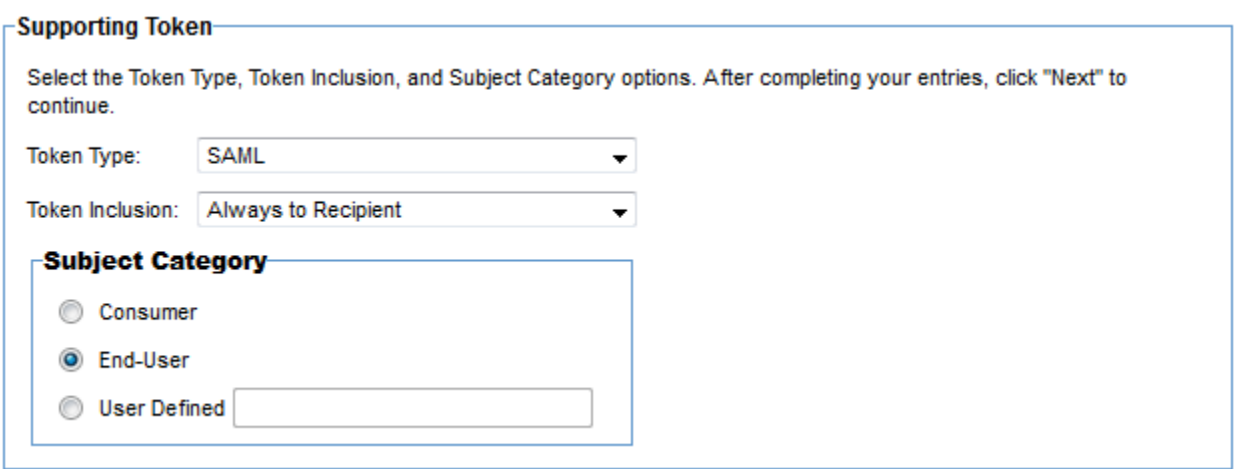

**Figure 16 - Configuring the WS-Security Supporting Tokens Policy to Use a SAML Token**

## <span id="page-14-1"></span><span id="page-14-0"></span>**Create the Authentication Policy**

Whereas in previous examples the Authentication policy used the Active Directory Domain in this example create an Authentication policy that uses the Domain that can authenticate the SAML Token. In this example we will assume the SAML Token was issued using the default Policy Manager Local Domain and therefore the Authentication policy will reference Local Domain.

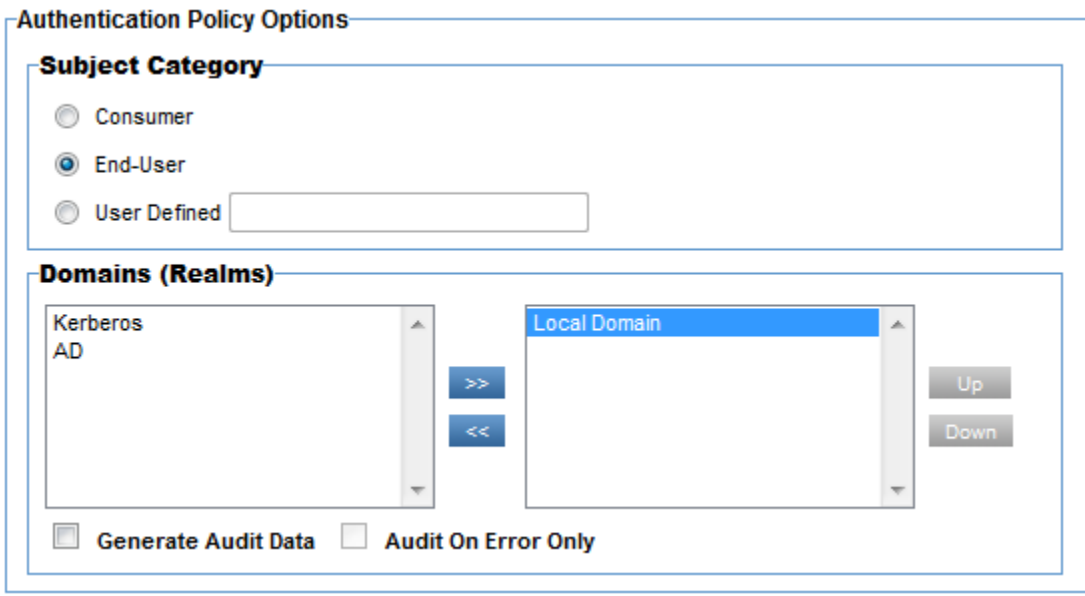

#### **Figure 17 - Configuring the Authentication Policy to Use the Local Domain**

<span id="page-14-2"></span>It is important to note that although the Local Domain is used to authenticate the SAML Token, the user identified by the SAML Token must be an existing Active Directory user. If not, a Kerberos ticket cannot be generated for that user.

# <span id="page-15-0"></span>**Create the Kerberos Identity System**

The same steps for configuring a Kerberos Identity System previously are followed except that for this use case constrained delegation is required and therefore an issuing Identity Profile needs to be associated with the identity system. First a user must be given constrained delegation permissions in Active Directory. Then an Identity Profile should be created for that user in the Policy Manager Management Console. Finally that Identity Profile should be selected in the final page of the Modify Kerberos Identity System Wizard.

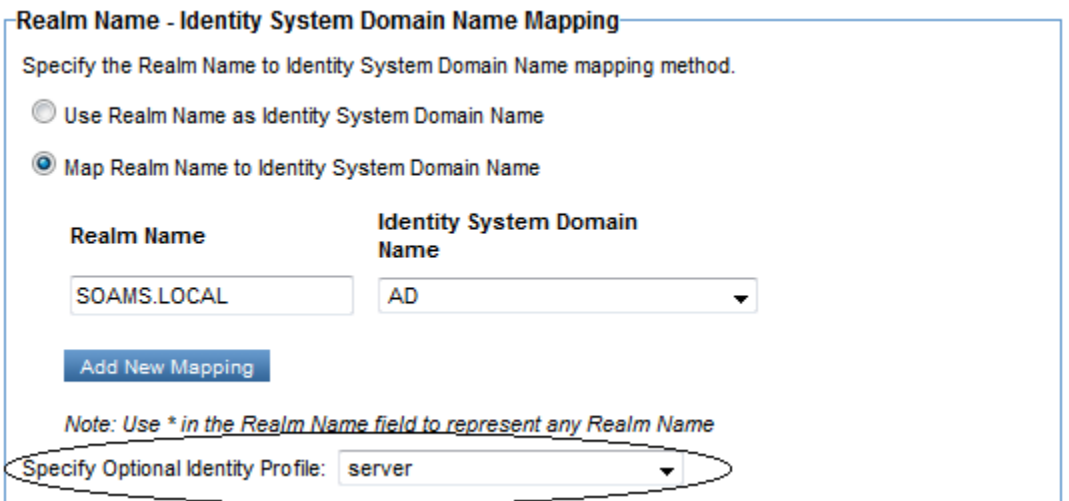

#### **Figure 18 - Adding an Issuing Identity Profile to the Kerberos Identity System**

<span id="page-15-1"></span>In addition, since SAML Tokens will be authenticated using the Local Domain a new realm mapping needs to be added for the Local Domain. This tells the Network Director that users authenticated against the Local Domain will use the specified realm when issuing a Kerberos ticket.

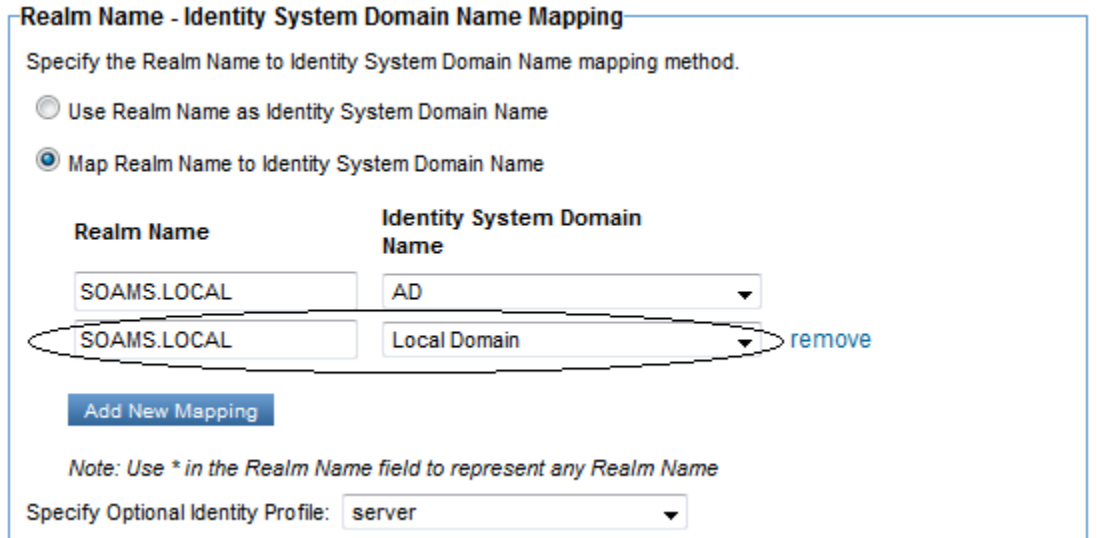

<span id="page-15-2"></span>**Figure 19 - Adding a mapping for the Local Domain to the Kerberos Identity System**

The setup is now complete. When a client sends a SOAP message with a WS-Security header with a SAML Token for an Active Directory user, the Network Director will authenticate the user and then perform constrained delegation as the identity in the Kerberos Identity System and generate a Kerberos ticket for the downstream service.